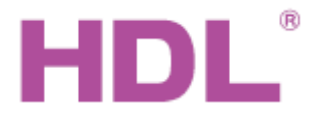

# Katalogový list Modul kontroléru

## **Parametry**

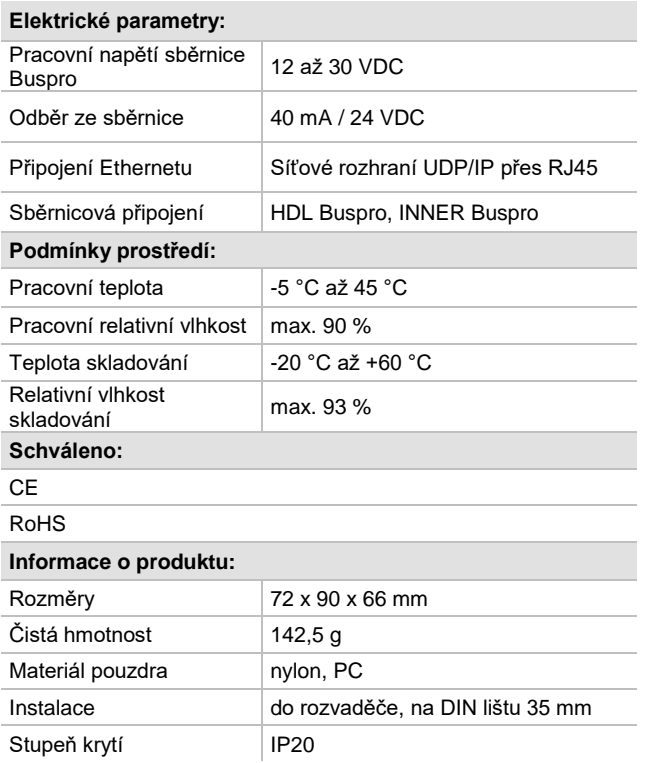

## **Postup instalace**

- Nasaďte zařízení na DIN lištu do rozvaděče.
- **Připojte kabely sběrnic. Ujistěte se, že barva vodičů odpovídá** specifikaci a připojení vodičů je správné.
- **D** Ověřte existenci případného zkratu ve výstupních propojovacích kabelech.
- Uspořádat kabely tak, aby sběrnicový kabel HDL Buspro byl co nejdále od kabelů silových.
- **Po instalaci dotáhněte všechny spoje, max. moment 0,4 Nm.**

### **Důležité poznámky**

- Kabel sběrnice: kabel HDL Bus / KNX, čtyřpólový kabel s jednožilovými měděnými vodiči 0,8 mm.
- **Moment utažení by neměl překročit 0,4 Nm.**
- **Připojení sběrnice: hand-in-hand.**
- Nastavená adresa IP a adresa IP MAC musí být v síti jedinečné.
- **Po instalaci zkontrolujte připojení všech sběrnicových vodičů.**

## **Obecný přehled**

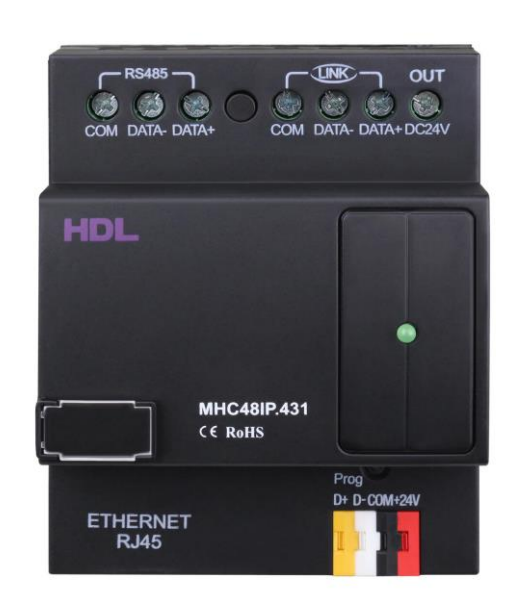

**HDL-MHC48IP.431 je modul kontroléru hotelového systému,** který je jádrem hotelového systému. Tvoří doplněk k modulům sdružených výstupů HDL-MHD02R18U.232. Modul má 48 kanálů, nastavuje se pomocí programu hotelového řídícího systému, kterým se určí parametry systému, ovládání a signalizaci zvonkového panelu, závěsů, světel, ventilátoru a klimatizace.

#### **Funkce**

- Ovládání 48 kanálů. Pro každý kanál lze nastavit nízký práh, vysoký práh a maximální práh.
- Maximálně 99 scén, každá s možností časování do max. 60 minut.
- Pro každý kanál možnost nastavit zpoždění zapnutí po desetinách sekundy do max. 25 s.
- Pro každý kanál možnost nastavit časové blokování opětného zapnutí do 250 s. Poslouží např. k ochraně zátěže proti bezprostřednímu opětnému zapnutí.
- **Možnost aktivace scény podle statutu hotelové karty.**
- **Pomocí příslušného programu monitoruje a řídí stav pokoje, topení** nebo klimatizaci, závěsy, osvětlení, a služby.
- Modul HDL-MHC48IP.431 obsahuje konektor RJ45 pro připojení k jednotlivým kontrolérům pokojů, recepce, řídícího centra atd. Pomocí hotelového programu může být modul integrován k hotelovým programovým systémům třetích stran.

## **Sběrnicový kabel a jeho připojení**

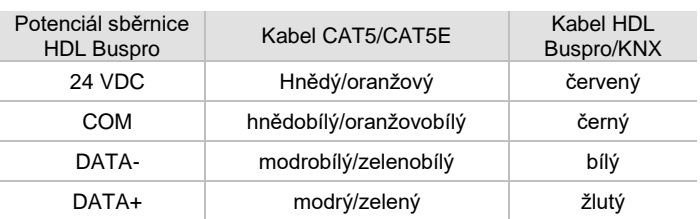

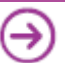

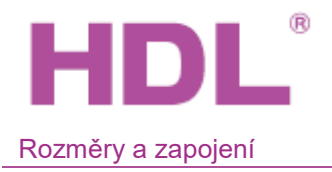

# Katalogový list Modul kontroléru

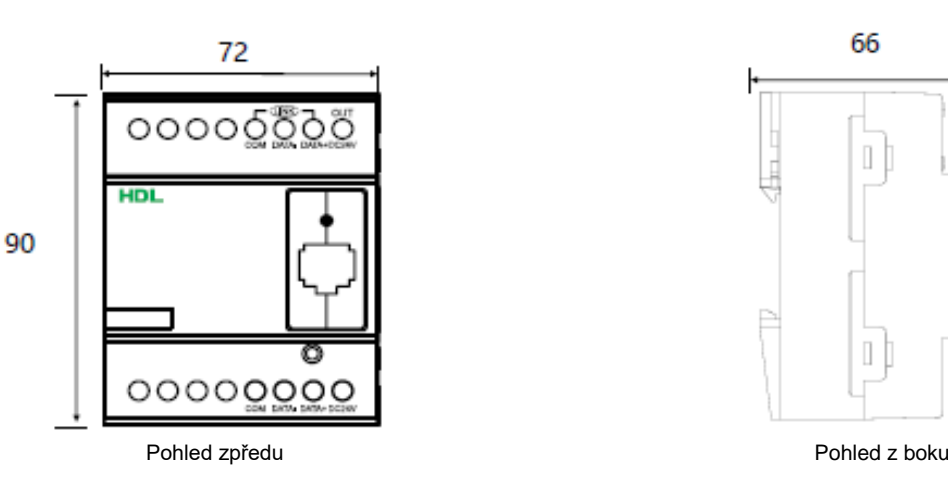

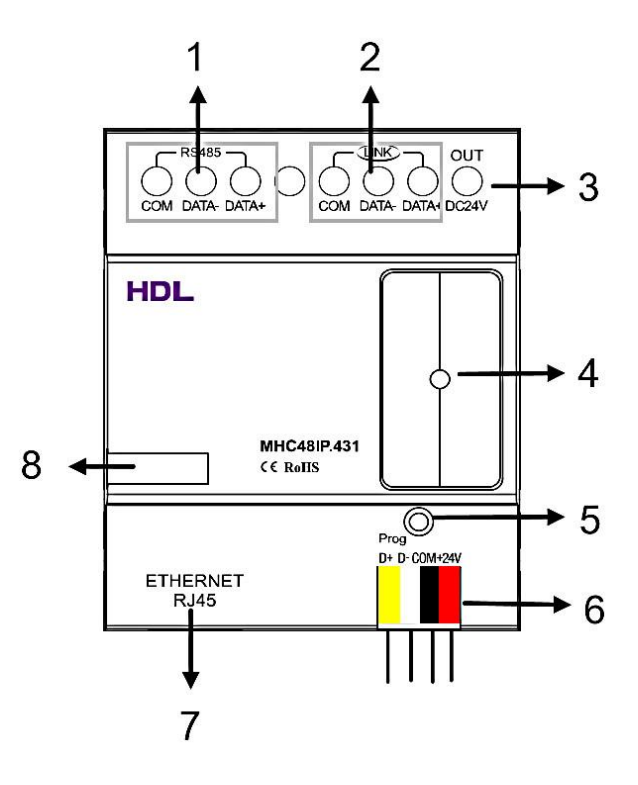

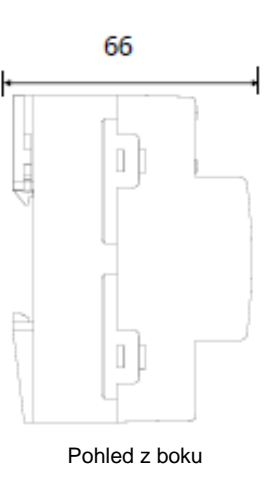

- 1. Svorky sběrnice k zařízení RS485
- 2. Svorky vnitřní sběrnice INNER BUSPRO, ke připojení I/O modulů, např. HDL-MHD02R18U.232
- 3. Výstup 24 VDC k napájení I/O modulů
- 4. LED kontrolka
- 5. Programovací tlačítko a kontrolka stavu modulu. Blikající zelená signalizuje správnou funkci modulu. Stisknutím na 10 s. kontrolka zčervená, čímž se obnoví výchozí parametry modulu. Výchozí nastavení parametrů: IP: 192.168.10.250 IP ROUTERU: 192.168.10.1 Port: 6000
- 6. Konektor sběrnice HDL Buspro
- 7. Síťový konektor RJ45 pro rozhraní UDP/IP
- 8. Prostor na označovací štítek

### **Bezpečnostní opatření** UPOZORNĚNÍ

- 
- **Instalační prostředí: do rozvaděče.**
- Vyvarujte se chybného zapojení na rozhraní Buspro, mohlo by dojít k jeho poškození.
- Nedovolte, aby se střídavé napětí dostalo do zapojení sběrnice, poškodilo by to všechna zařízení v systému
- **Zajistěte dostatečné odvětrání.**
- Nedopusťte, aby se do modulu dostala kapalina, mohlo by dojít k jeho poškození.

## **Obsah balení**

- Katalogový list 1 x
	-
- Modul kontroléru hotelového pokoje HDL-MHC48IP.431 1 x

Řešení pro inteligentní budovy www.hdl-automation.cz

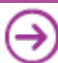